## How to reset your account password:

You can reset your password and regain access to your account using the password recovery tool.

Access CCPS Vendor Self Service portal: <a href="https://claytonschoolsgavendors.munisselfservice.com">https://claytonschoolsgavendors.munisselfservice.com</a>

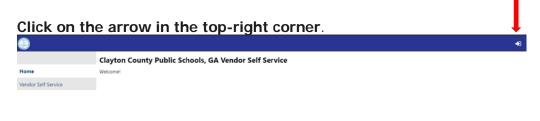

## Click Forgot password?

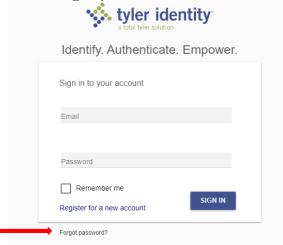

Enter your email address and click Reset Password.

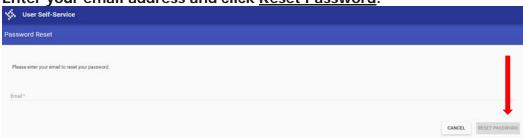

An email will be sent that will include a link to change your password.